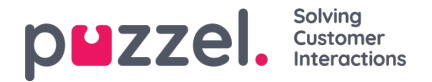

## **Widget Configuration**

This section of the Admin portal exposes a user interface, which allows setting or re-setting of properties, belonging to specific widgets, which have been defined in the Widget Administration section.

Its tab menu looks like this:

**Widget Configuration Tab Configuration** Widget Administration

Each widget, defined in "Widget Administration" will be available here. Each widget will have the exact same properties, which were defined in the Widget Administration section.

A sample list of widgets may look like this:

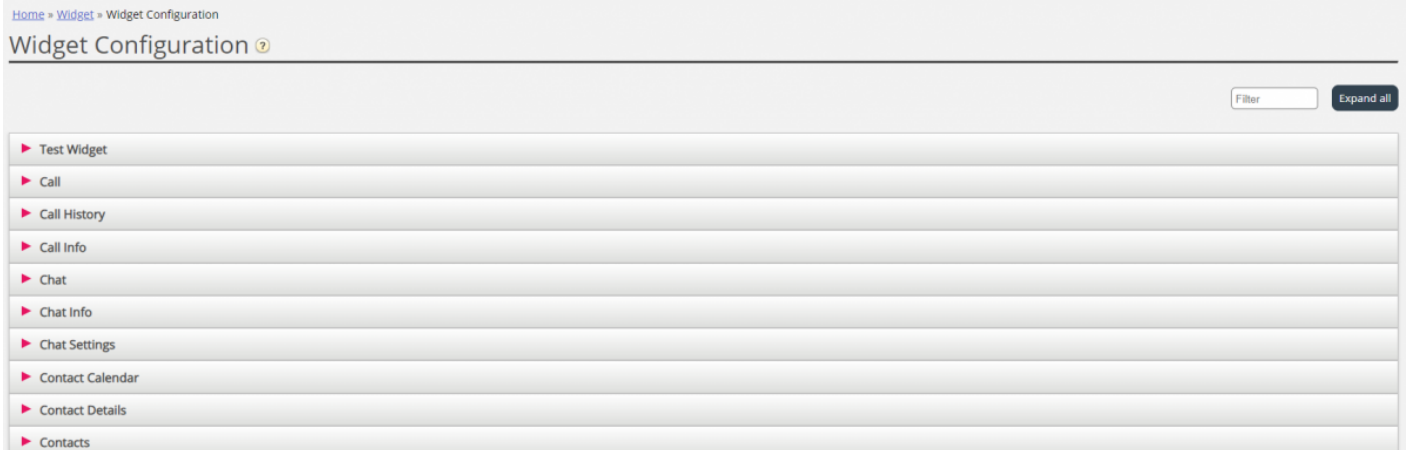

## **Available widget property types**

Currently, the properties that can be defined and accessed for each widget are:

- 1. **String** this is a standard string, which can accept any string of numeric or text values
- 2. **Drop down** this presents a dropdown element with options to choose from. Useful for situations, where one needs to present a set of mutually exclusive options
- 3. **Password** this is a value, which presents a password field. This is masked initially, however one can enter any other value in the field and save it
- 4. **Boolean** this is a checkbox field, which similarly to a Boolean field can be checked or unchecked
- 5. **Integer** this is a numeric input field, which accepts numbers only

Additionally, there are two other widget properties, which are added at the time of defining the widget. These are:

- 1. **Widget Title** which gives additional information about the widget
- 2. **URL** this key points to the Url property for the iFrame. When the widget is loaded in the agent tab, this is where the widget will point to

## **Editing a widget property**

To edit a widget property, follow these steps:

1. Click on the expand collapse symbol, located to the left of a widget name. This loads all properties defined for the current widget.

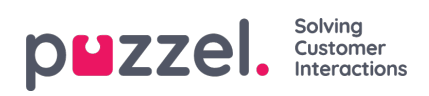

- 2. Locate the key, which you need to modify
- 3. Enter the new value, which you want to associate with the key
- 4. Click on the Save Changes button